#### BruCON 2015 // osquery workshop

Javier Marcos / Facebook
Ted Reed / Facebook

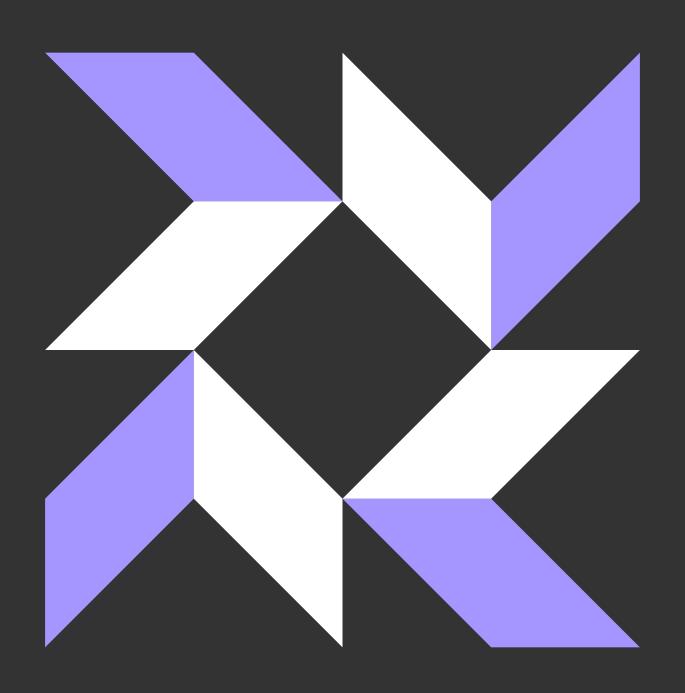

## what is osquery?

Explore your operating system using SQL

Host visibility motivated by intrusion detection

100% OS API usage, no fork execve

Facebook's host intrusion detection agent

- https://github.com/facebook/osquery
- https://osquery.io
- https://osquery.readthedocs.org

SELECT pid, name, uid FROM processes

OS concepts are shared on Mac, Linux, and Windows

the "concepts" have attributes: user ids, process ids, descriptors, ports, paths

most developers and administrators know SQL

[concept]

SELECT pid, name, uid FROM processes

```
[concept] [concept] SELECT pid, name, uid FROM processes
```

SELECT pid, name, uid FROM processes

WHERE uid != 0

[constraints]

[attribute]

```
SELECT pid, name, username FROM processes

JOIN users ON processes.uid=users.uid

WHERE uid != 0
```

#### download and install osquery: <a href="https://osquery.io/downloads">https://osquery.io/downloads</a>

OS X 10.9, 10.10, 10.11 CentOS 6.6 or 7.1 Ubuntu 12.04 or 14.04

if you do not have access to any locally, let us know Start a Vagrant (Ubuntu 14.04): <a href="https://goo.gl/D2Owus">https://goo.gl/D2Owus</a>

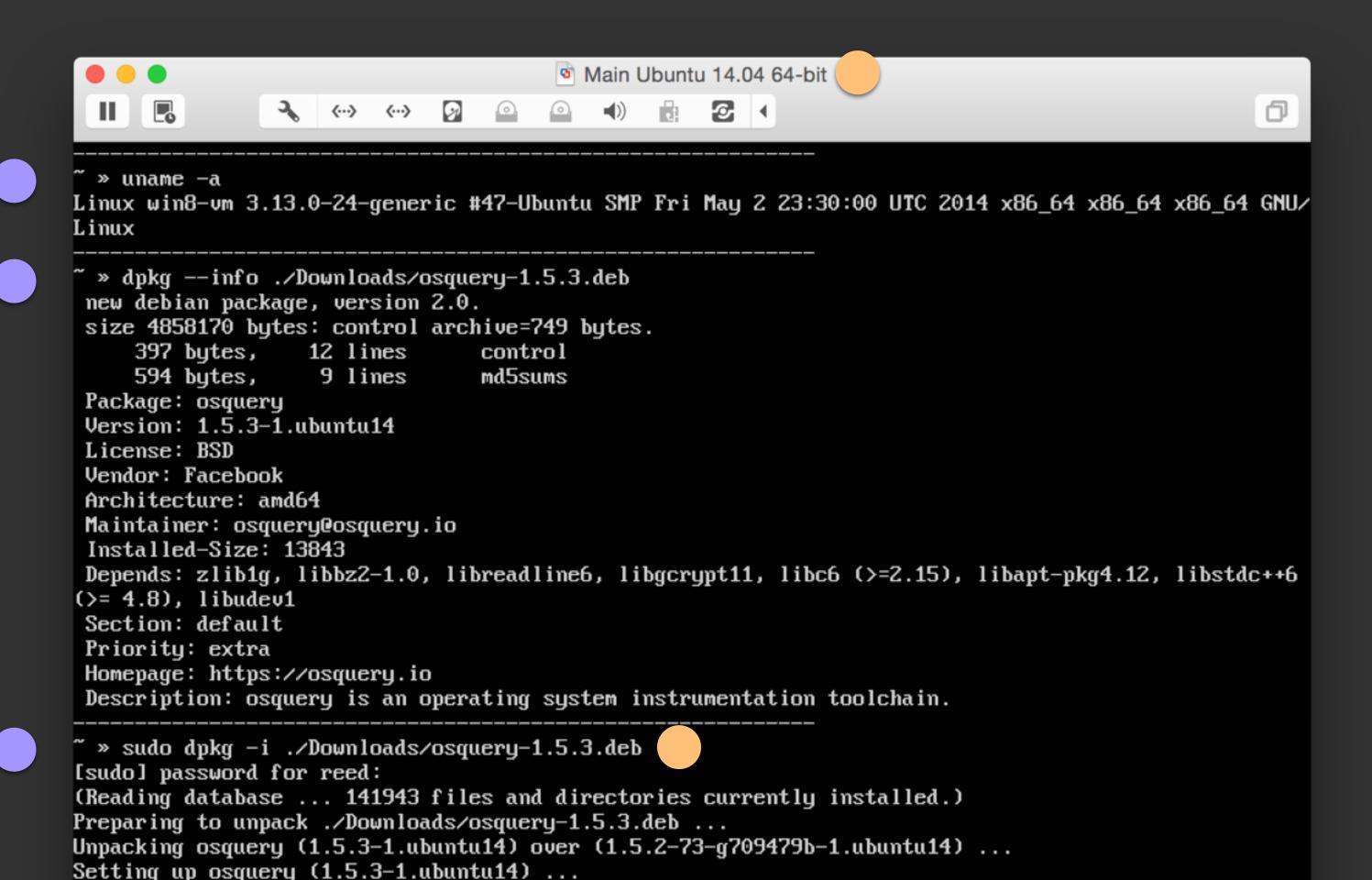

Architecture: x86\_64 Install Date: (not installed) : default

: osquery

: 1.5.3

[reed@localhost] ~ » uname -a

Group Size : 13755286

Release : 1.el7

License : BSD

x86\_64 GNU/Linux

Name

Version

Signature : RSA/SHA1, Mon 28 Sep 2015 09:09:35 PM PDT, Key ID 97a80c63c9d8b80b

Source RPM : osquery-1.5.3-1.el7.src.rpm Build Date : Mon 28 Sep 2015 07:58:56 PM PDT

Build Host : centos7

Relocations : /

Packager : osquery@osquery.io

Vendor : Facebook

URL : https://osquery.io

Summary : osquery is an operating system instrumentation toolchain.

Description:

osquery is an operating system instrumentation toolchain.

[reed@localhost] ~ » sudo rpm --install ./osquery-1.5.3.rpm

warning: ./osquery-1.5.3.rpm: Header V4 RSA/SHA1 Signature, key ID c9d8b80b: NOKEY

[reed@localhost] ~ »

reed@localhost

reed@localhost

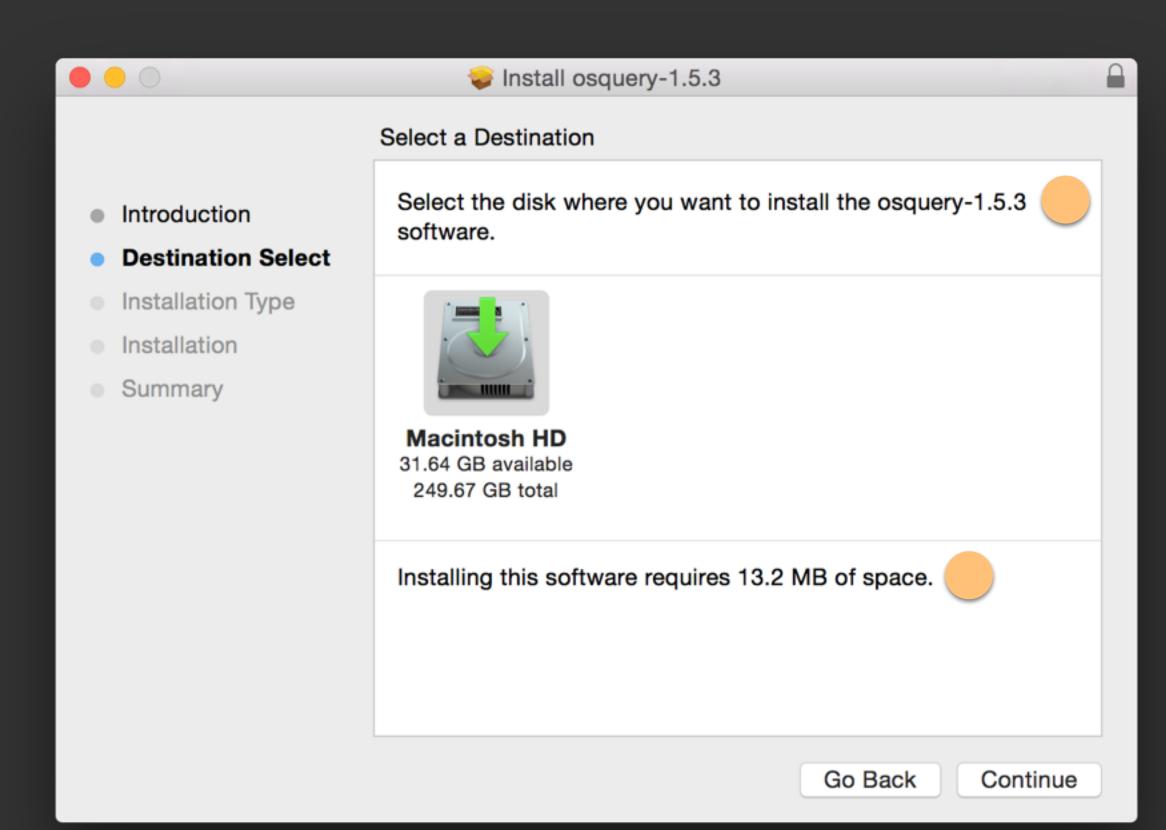

#### run osqueryi and inspect the basic shell help menu

```
↑ reed — osqueryi — osqueryi — 104×55
~ » which osqueryi
/usr/local/bin/osqueryi
» osqueryi
osquery - being built, with love, at Facebook
Using a virtual database. Need help, type '.help'
osquery> .help
Welcome to the osquery shell. Please explore your OS!
You are connected to a transient 'in-memory' virtual database.
.all [TABLE]
                   Select all from a table
.bail ONIOFF
                   Stop after hitting an error; default OFF
                   Turn command echo on or off
.echo ONIOFF
.exit
                   Exit this program
.header(s) ONIOFF Turn display of headers on or off
                   Show this message
.help
                   Set output mode where MODE is one of:
.mode MODE
                             Comma-separated values
                     CSV
                     column Left-aligned columns. (See .width)
                    line
                             One value per line
                              Values delimited by .separator string
                    list
                             Pretty printed SQL results
                     pretty
.nullvalue STR
                   Use STRING in place of NULL values
.print STR...
                   Print literal STRING
.quit
                   Exit this program
```

```
↑ reed — osqueryi — osqueryi — osqueryi — 102×54

» osqueryi
osquery - being built, with love, at Facebook
Using a virtual database. Need help, type '.help'
osquery> select * from listening_ports limit 1;
+----+
| pid | port | protocol | family | address
                         | 0.0.0.0 |
+----+----+-----+
osquery> select * from listening_ports where address <> '' limit 5;
+----+
| pid | port | protocol | family | address
                          0.0.0.0
| 546 | 3283
                          0.0.0.0
 546 | 3283
                          0.0.0.0
| 552 | 49623 | 17
                          0.0.0.0
 862 | 4500
                   1 2
                          1 127.0.0.1
osquery>
```

also use .schema listening\_ports see docs at <a href="https://osquery.io/docs/tables/">https://osquery.io/docs/tables/</a>

```
↑ reed — osqueryi — osqueryi — osqueryi — 102×54

» osqueryi
osquery - being built, with love, at Facebook
Using a virtual database. Need help, type '.help'
osquery> select * from file;
osquery> select * from file where path = '/System/Library/CoreServices/boot.efi';
   | filename | inode
l path
                                                                       I uid I a
                               directory
                     | block_size | atime
                                                             | hard_links | is_file
id | mode | device | size
                                         l mtime
                                                   l ctime
 | is_dir | is_link | is_char | is_block | pattern |
   | /System/Library/CoreServices/boot.efi | /System/Library/CoreServices | boot.efi | 35701116 | 0
                               | 1442714086 | 1429217236 | 1429217236 | 1
              | 583736 | 4096
osquery> .mode line
osquery> select * from file where path = '/System/Library/CoreServices/boot.efi';
    path = /System/Library/CoreServices/boot.efi
directory = /System/Library/CoreServices
 filename = boot.efi
   inode = 35701116
     uid = 0
                   see docs at https://osquery.io/docs/tables/#file
     qid = 0
    mode = 0644
   device = 0
    size = 583736
block_size = 4096
```

```
reed - reed@reed-mbp: ~ - ~ - zsh - 102×54
» osqueryi --line "select * from hash where path = '/System/Library/CoreServices/boot.efi'"
    path = /System/Library/CoreServices/boot.efi
directory = /System/Library/CoreServices
     md5 = 4ce50c4492f1ef0981c782f3068f1c15
    sha1 = 8c3a92403db3bdcf25460a29ef0b42f8baac1b70
  sha256 = c4cf0a45b00c1a496c1edb7bbc3d734f6e4e07a768eab0df33cfef47dcccf989
» osqueryi --json "select * from hash where path = '/System/Library/CoreServices/boot.efi'"
  {"directory":"\/System\/Library\/CoreServices","md5":"4ce50c4492f1ef0981c782f3068f1c15","path":"\/Sy
stem\/Library\/CoreServices\/boot.efi","sha1":"8c3a92403db3bdcf25460a29ef0b42f8baac1b70","sha256":"c4c
f0a45b00c1a496c1edb7bbc3d734f6e4e07a768eab0df33cfef47dcccf989"}
» osqueryi "select * from kernel_info"
I version | arguments | path
                                                                                       l device
                   | System\Library\Caches\com.apple.kext.caches\Startup\kernelcache | E220890C-BE9
3-42CF-8F56-D9E64B5E7820 |
» osqueryi --line -A kernel_info
 version = 14.5.0
arguments =
    path = System\Library\Caches\com.apple.kext.caches\Startup\kernelcache
  device = E220890C-BE93-42CF-8F56-D9E64B5E7820
     md5 =
```

```
↑ reed — osqueryi — osqueryi — osqueryi — 102×54
  » osqueryi
osquery - being built, with love, at Facebook
Using a virtual database. Need help, type '.help'
osquery> select name, port, address, protocol from listening_ports lp, processes p where p.pid = lp.pi
d;
                                                       address
                                                                   protocol
                                               port
 name
 UserEventAgent
                                                       0.0.0.0
 UserEventAgent
                                               0
                                                                   0
 ARDAgent
                                               3283
                                                                  17
                                                       0.0.0.0
                                               3283
 ARDAgent
                                                       0.0.0.0
                                                                  17
                                               49623
                                                                  17
 SystemUIServer
                                                       0.0.0.0
 zixi_video_acceleration_proxy-16617
                                               4500
                                                       127.0.0.1 | 6
 2BUA8C4S2C.com.agilebits.onepassword4-helper | 6258
                                                       127.0.0.1
 2BUA8C4S2C.com.agilebits.onepassword4-helper | 6258
                                                       ::1
 2BUA8C4S2C.com.agilebits.onepassword4-helper | 6263
                                                       127.0.0.1
 2BUA8C4S2C.com.agilebits.onepassword4-helper |
                                               6263
                                               17500 | 0.0.0.0
 Dropbox
                                                                  17
 Dropbox
                                               17500
                                                       0.0.0.0
 Dropbox
                                               17600
                                                       127.0.0.1
 Dropbox
                                                       127.0.0.1
 VBoxHeadless
                                                       127.0.0.1
 BetterTouchTool
                                                       0.0.0.0
 BetterTouchTool
                                                       0.0.0.0
 BetterTouchTool
                                                                  l 17
                                                       0.0.0.0
 BetterTouchTool
osquery>
            see docs at https://osquery.io/docs/tables/#processes
```

# The most value comes from the osqueryd daemon This uses a JSON-config to set options and define a schedule

```
Config:
"options": {
  "host_identifier": "hostname",
  "logger_path": "/tmp"
},
"schedule": {
  "usb_devices": {
    "query": "SELECT * FROM usb_devices",
    "interval": 10
```

```
Log (single line):
"name": "usb_devices",
"hostIdentifier": "reed-mbp.local",
"unixTime": "1444120356",
"columns": {
  "model": "USB Laser Mouse",
  "model_id": "c069",
  "vendor": "Logitech",
  "vendor_id": "046d"
},
"action": "added"
```

The most value comes from the osqueryd daemon

This uses a JSON-config to set options and define a schedule

The schedule is a set of QUERY and INTERVAL pairs
The logs are changes in the output of the queries

These queries can be organized into packs, and distributed alongside the osquery package or internally

```
tmp — reed@reed-mbp: /tmp — /tmp — zsh — 102×55
      » echo '{
         "options": {
quote>
           "host_identifier": "hostname",
quote>
           "schedule_splay_percent": 10,
quote>
           "logger_path": "/tmp"
quote>
quote>
         "schedule": {
quote>
           "usb_devices": {
quote>
             "query": "SELECT * FROM usb_devices;",
quote>
             "interval": 10
quote>
auote>
quote>
quote> }' > /tmp/config.json
/tmp » sudo osqueryd --pidfile /tmp/osq.pid --database_path /tmp/osquery.db --disable_extensions --co
nfig_path /tmp/config.json
VCVC<u>™</u>
/tmp [130]»
```

Now write a small config to /tmp/config.json

When starting a "standalone" osqueryd we need to change several options

```
/tmp » sudo osqueryd --pidfile /tmp/osq.pid --database_path /tmp/osquery.db --disable_extensions --config_path /tmp/config.json --verbose
I1006 03:04:26.019304 2040632064 init.cpp:263] osquery initialized [version=1.5.2-73-g709479b]
I1006 03:04:26.042060 2040632064 system.cpp:172] Found stale process for osqueryd (54370) removing pidfile
I1006 03:04:26.042271 2040632064 system.cpp:207] Writing osqueryd pid (54409) to /tmp/osq.pid
I1006 03:04:26.044471 24813568 watcher.cpp:366] osqueryd watcher (54409) executing worker (54410)
I1006 03:04:26.059914 2040632064 init.cpp:260] osquery worker initialized [watcher=54410]
I1006 03:04:26.061127 2040632064 extensions.cpp:178] Could not autoload modules: Failed reading: /etc/osquery/modules.load
I1006 03:04:26.061326 2040632064 db_handle.cpp:124] Opening RocksDB handle: /tmp/osquery.db
I1006 03:04:26.269723 2040632064 db_handle.cpp:124] Opening RocksDB handle: /tmp/osquery.db
I1006 03:04:26.425705 2040632064 database.cpp:570] Cannot get database configurations/executing_query: NotFound:
I1006 03:04:26.426769 2040632064 events.cpp:564] Event publisher failed setup: kernel: Cannot access /dev/osquery
I1006 03:04:26.426939 177410048 events.cpp:507] Starting event publisher run loop: fsevents
I1006 03:04:26.426942 176873472 events.cpp:507] Starting event publisher run loop: diskarbitration
I1006 03:04:26.427012 2040632064 daemon.cpp:39] Not starting the distributed query service: Distributed query service not enabled.
I1006 03:04:26.427018 177946624 events.cpp:507] Starting event publisher run loop: iokit_hid
I1006 03:04:26.427041 178483200 events.cpp:507] Starting event publisher run loop: scnetwork
I1006 03:04:27.431196 179019776 scheduler.cpp:56] Executing query: SELECT * FROM usb_devices;
I1006 03:04:27.448426 179019776 virtual_table.cpp:142] Error casting usb_port () to INTEGER
I1006 03:04:27.448470 179019776 virtual_table.cpp:142] Error casting usb_port () to INTEGER
I1006 03:04:36.472190 179019776 scheduler.cpp:56] Executing query: SELECT * FROM usb_devices;
I1006 03:04:36.482945 179019776 virtual_table.cpp:142] Error casting usb_port () to INTEGER
I1006 03:04:36.483001 179019776 virtual_table.cpp:142] Error casting usb_port () to INTEGER
I1006 03:04:45.511260 179019776 scheduler.cpp:56] Executing query: SELECT * FROM usb_devices;
I1006 03:04:45.513455 179019776 virtual_table.cpp:142] Error casting usb_port () to INTEGER
I1006 03:04:45.513505 179019776 virtual_table.cpp:142] Error casting usb_port () to INTEGER
I1006 03:04:54.538995 179019776 scheduler.cpp:56] Executing query: SELECT * FROM usb_devices;
I1006 03:04:54.540956 179019776 virtual_table.cpp:142] Error casting usb_port () to INTEGER
I1006 03:04:54.541004 179019776 virtual_table.cpp:142] Error casting usb_port () to INTEGER
I1006 03:05:03.567631 179019776 scheduler.cpp:56] Executing query: SELECT * FROM usb_devices;
I1006 03:05:03.569898 179019776 virtual_table.cpp:142] Error casting usb_port () to INTEGER
I1006 03:05:03.569947 179019776 virtual_table.cpp:142] Error casting usb_port () to INTEGER
^CI1006 03:05:06.650461 177410048 events.cpp:518] Event publisher fsevents run loop terminated for reason: OK
I1006 03:05:07.458441 178483200 events.cpp:518] Event publisher scnetwork run loop terminated for reason: OK
I1006 03:05:12.607112 179019776 scheduler.cpp:56] Executing query: SELECT * FROM usb_devices;
I1006 03:05:12.609005 179019776 virtual table.cpp:142] Error casting usb port () to INTEGER
```

/tmp »

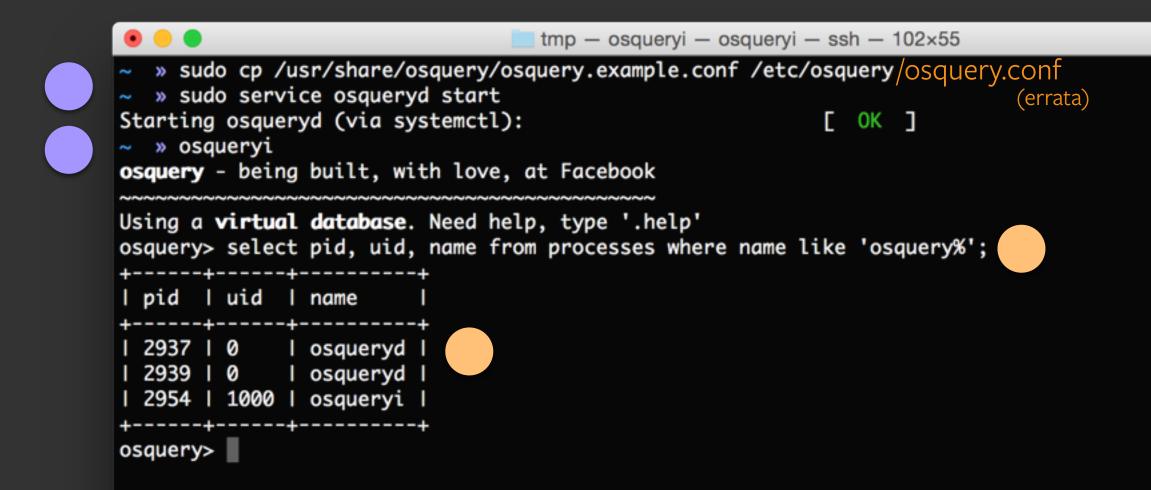

#### On OS X use /var/osquery/osquery.example.conf

sudo cp /var/osquery/com.facebook.osqueryd.plist /Library/LaunchDaemons
sudo launchctl load /Library/LaunchDaemons/com.facebook.osqueryd.plist

# what can you do with all the logs?

osquery + logstash forwarder + ELK

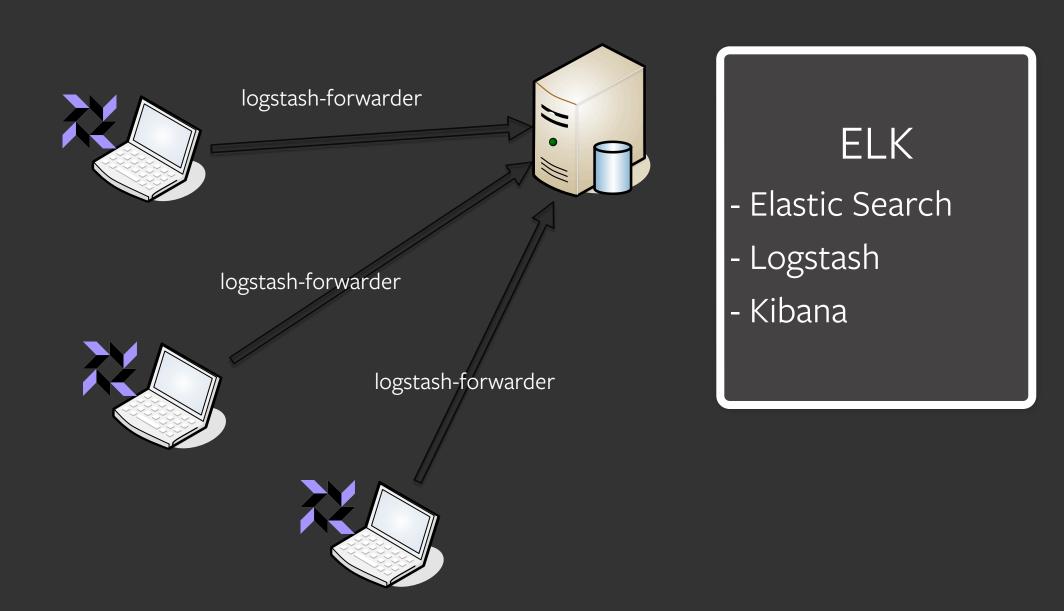

#### client configuration

logstash forwarder

```
logstash-forwarder.conf
"network": {
 "servers": [ "LOGSTASH_SERVER_IP:LOGSTASH_SERVER_PORT" ],
  "ssl ca": "/path/to/logstash-forwarder.crt",
  "timeout": 15
},
"files": [
  { "paths": [ "/var/log/osquery/osqueryd.results.log" ],
    "fields": { "type": "osquery_json" }
```

## server configuration

#### logstash

```
01-lumberjack-input.conf:
input {
  lumberjack {
    port => 5000
    type => "logs"
    ssl_certificate => "/path/to/file.crt"
    ssl_key => "/path/tofile.key"
    codec => "json"
```

```
10-osquery.conf
filter {
  if [type] == "osquery_json" {
    json {
      source => "message"
    date {
      match => [ "unixTime", "UNIX" ]
```

# installing ELK

https://www.digitalocean.com/community/tutorials/how-to-install-elasticsearch-logstash-and-kibana-4-on-ubuntu-14-04

https://www.digitalocean.com/community/tutorials/how-to-install-elasticsearch-logstash-and-kibana-4-on-centos-7

# configuration docs

All osquery docs kept in the Github repo and hosted using RTD

https://osquery.readthedocs.org/en/stable/deployment/configuration/

https://github.com/facebook/osquery/tree/master/docs/wiki

#### AWS lab

#### Log into an AWS node:

```
lab-centos7-1 lab-ubuntu14-1
lab-centos7-2 lab-ubuntu14-2
lab-centos7-3 lab-ubuntu14-3 .osquery.io
lab-centos7-4 lab-ubuntu14-4
lab-centos7-5 lab-ubuntu14-5
```

Ubuntu14 machines username is **ubuntu**CentOS7 machines username is **centos** 

User passwords are handed out in the workshop

#### AWS lab

Verify that osqueryd is running

Inspect the config: /etc/osquery/osquery.conf

Use Kibana to detect your actions and try to find the Azazel and a host with a simple rootkit <a href="https://lab.osquery.io">https://lab.osquery.io</a>

only available during the workshop

#### work on osquery with us

all development happens in the open, on GitHub

the problem that osquery solves isn't unique to Facebook

- https://github.com/facebook/osquery
- https://osquery.io
- https://osquery.readthedocs.org

- @osquery
- → @teddyreedv
- **→**@javutin